# Source control: a tool for every developer Deblauwe Gino & Dirk Cleenwerck Use It Group Questions after the last slide please

#### Some say...

- I have a daily backup, so I'm protected
- I work alone
- It's too expensive
- Source control is too complex, I don't understand
- It's too much work

### But did you ...

- Ever come in a situation where you have to find a bug that was probably introduced 3 versions ago?
  - ★ What was changed back then?
  - ★ By who?
  - ★ And why?

#### And did you ...

- Ever come in a situation where some developer claims that he did not cause that bug?
- Ever come in a situation where someone asks you what in your software changed in the last year to better their lives. Also known as "what do I pay you for?"
- Ever come in a situation that you really need to release a critical bugfix, but you're in the middle of creating new functionality?

#### And did you know ...

- It's cheap:
  - ★ If installed on your server, systems like git and subversion are free
  - ★ Free for teams up to 3 developers / 7\$ monthly for more on github https://github.com/pricing#feature-comparison
  - ★ Free on gitlab without support and basic functionality https://about.gitlab.com/pricing/
  - ★ Free on bitbucket for up to 5 developers /2\$ monthly for each developer for more https://bitbucket.org/product/pricing
  - ★ Or if you want more choice: https://www.slant.co/topics/153/~best-hosted-version-control-services

#### But wait, there's more ...

- You can also use source control for analysis and documentation so you can see what was in customer documentation back then at that release. Or retrieve specs from that point in time.
- Setting up source control can be done within minutes

# So to end the sales pitch: Why use source control?

- It makes working together in a team a lot easier
- You can keep track of code changes and compare versions if you need to
- Every commit you are advised to add a comment so in the future you have a log what was done
- You can undo changes that proved to be a bad idea
- You can create different versions (branches) of your software (at least: 'development' and 'production')
- There is at least 1 up to date backup of your entire project

# Which version control do we choose?

There are 2 major systems for now:

- Client-Server systems like
- + subversion
- + CVS
- + visual sourcesafe
- Distributed systems like
- + git
- + mercurial

## Which version control do we choose?

- Client-Server systems:
- + You can lock parts of the source, no one else works on it until you're done.
- Distributed systems:
- + Faster to commit since you commit locally
- + Available offline
- + No single point of failure

# Which version control do we choose?

• Both subversion and git are actively developed

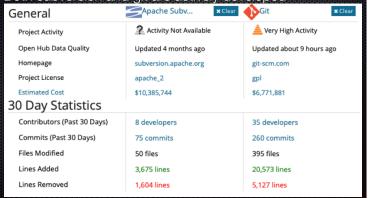

## Which version control do we choose?

- Both are frequently used by developers in combination with Xoio
- Both can be used from the command line http://svnbook.red-bean.com/en/1.7/svn.ref.svn.html
   http://git-scm.com/book/en/v2/Getting-Started-The-Command-Line
- Both have clients to make life easier https://en.wikipedia.org/wiki/Comparison\_of\_Subversion\_clients https://git-scm.com/downloads/guis

## Which version control do we choose?

So in short, between subversion en git there are no bad choices.

Git can also be used offline

Subversion supports file locking out of the box

All other features are available on both systems or easily configured in another way.

# Just 1 warning about sharing code Regardless of using sourcecontrol or not. Xojo does never reload your code after opening a project, so always close your project before fetching the new version. Otherwise you can overwrite changes another developer posted. And sourcecontrol will blame you in the history.

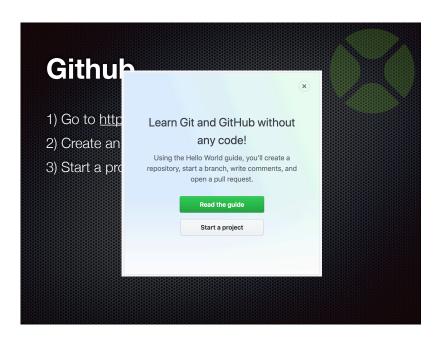

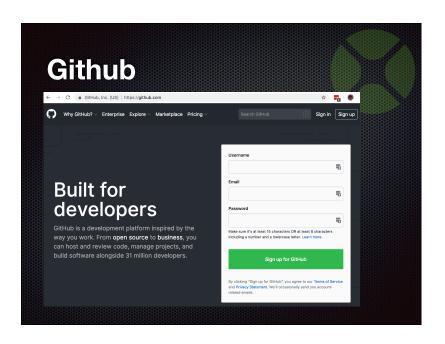

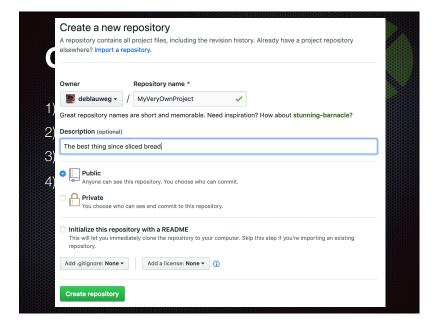

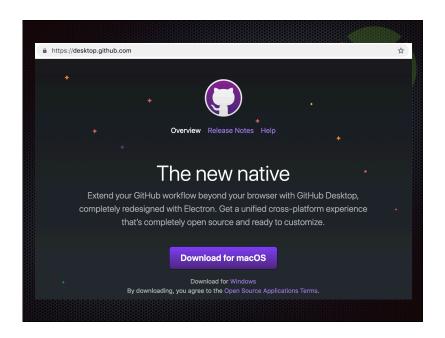

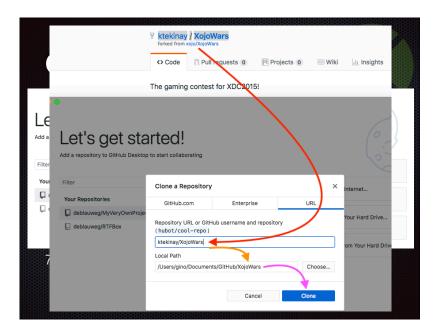

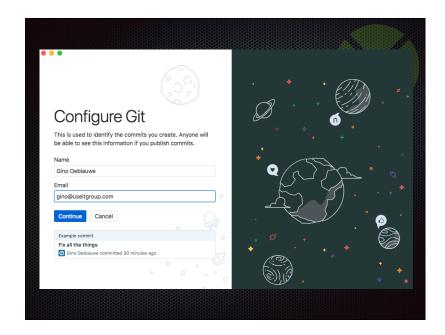

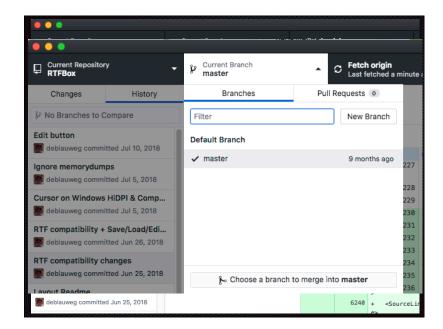

### Installing Subversion on Ubuntu 18.04

- sudo apt-get install subversion
- or if you will access subversion over http
   sudo apt-get install subversion libapache2-svn

### make a directory for svn and one for the repositories

- sudo mkdir /usr/local/svn
- sudo mkdir /usr/local/svn/repos

#### Adding users

- Make a group for your svn users
  - sudo groupadd svn
- Change group ownership of the repositories directory to the new group
  - sudo chgrp svn /usr/local/svn/repos

#### **Adding users**

- Give members of the svn group write access to the repositories directory
  - sudo chmod g+w /usr/local/svn/repos
- Set the group-ID of the repositories directory so that new file create here will be owned by the group

#### sudo chmod g+s /usr/local/svn/repos

dirk@ubuntu-s-1vcpu-1gb-ams3-01:/usr/local/svn\$ ls -l total 4 drw-rwSr-- 2 dirk svn 4096 Apr 11 17:29 repos dirk@ubuntu-s-1vcpu-1gb-ams3-01:/usr/local/svn\$

# Adding users • Add yourself to the svn group (add other users as necessary) sudo usermod -a -G svn dirk • Log out and back in to check you belong to the group groups • (you should see the svn group among the groups you are a members off) dirk@ubuntu-s-lvcpu-lgb-ams3-01:/usr/local/svn\$ groups dirk@ubuntu-s-lvcpu-lgb-ams3-01:/usr/local/svn\$

# Create a repository for your project (change umask so users of the svn group will have write access) • sudo svnadmin create /usr/local/svn/repos/myproject • sudo chgrp svn /usr/local/svn/repos/myproject • sudo chmod g+w /usr/local/svn/repos/myproject • sudo chmod g+s /usr/local/svn/repos/myproject root@ubuntu-s-1vcpu-1gb-ams3-01:/usr/local/svn/repos# ls -1 total 4 drw-rwSr-- 6 root svn 4096 Apr 11 18:19 myproject root@ubuntu-s-1vcpu-1gb-ams3-01:/usr/local/svn/repos#

# configure subversion to allow access through the custom protocol (svn://) We do this by editing svnserve.conf. Each repository has its own settings file. sudo nano /usr/local/svn/repos/myproject/conf/svnserve.conf Put the following rules in the svnserve.conf file anon-access = none auth-access = write password-db = passwd

```
configure subversion to allow
access through the custom
protocol (svn://)
        ### authenticated users, respectively
       ### Valid values are "write", "read", and "none".
### Setting the value to "none" prohibits both reading and writing;
       ### "read" allows read-only access, and "write" allows complete ### read/write access to the repository.
        ### The sample settings below are the defaults and specify that anonymS
        ### users have read-only access to the repository, while authenticated ### users have read and write access to the repository.
        anon-access = none
        auth-access = write
       ### The password-db option controls the location of the password
### database file. Unless you specify a path starting with a /,
        ### the file's location is relative to the directory containing
        ### this configuration file.
        ### If SASL is enabled (see below), this file will NOT be used
       ### Uncomment the line below to use the default password file.

password-db = passwd ### The authz-db option controls the location of the authorization
        ### rules for path-based access control. Unless you specify a path
                         ^O Write Out ^W Where Is
^R Read File ^\ Replace
```

#### Set user passwords

 After changing the .conf file you can add the user list to the passwd file that can be found in the same directory.

sudo nano /usr/local/svn/repos/myproject/conf/passwd

• add users using the following syntax.

username = password

# configure subversion to allow access through the custom protocol (svn://) GNU nano 2.5.3 File: ...al/svn/repos/myproject/conf/passwd ### This file is an example password file for svnserve. ### Its format is similar to that of svnserve.conf. As shown in the ### example below it contains one section labelled [users]. ### The name and password for each user follow, one account per line. [users] dirk = dirkspassword gino = ginospassword [ Read 8 lines ] W Where Is A Cut Text A Justify A Replace W Uncut Text A To Spell

#### Protect password file

 Since the passwords are stored unencrypted, it's important that you protect the passwords file by setting the proper permissions. The file should not be readable by anyone except the owner (which is root), so change its mode to 600:

chmod 600 /usr/local/svn/repos/myproject/conf/passwd

# Make sure the svn server runs on startup

- Download the synserve script wget http://odyniec.net/articles/ubuntu-subversion-server/synserve
- Place the script in /etc/init.d sudo cp ./svnserve /etc/init.d
- Make the script executable sudo chmod +x /etc/init.d/synserve
- if you chose anything other than /usr/local/svn/repos for the repository directory, make sure to change the path in the init script

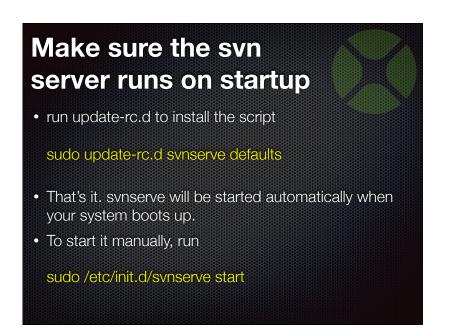

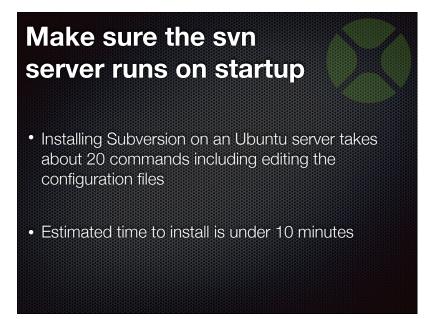

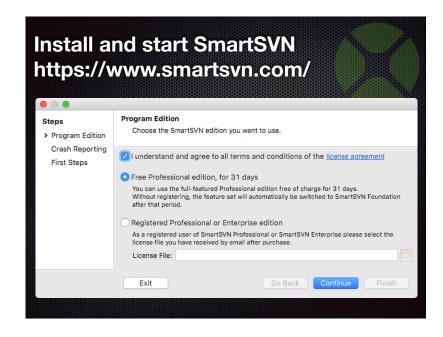

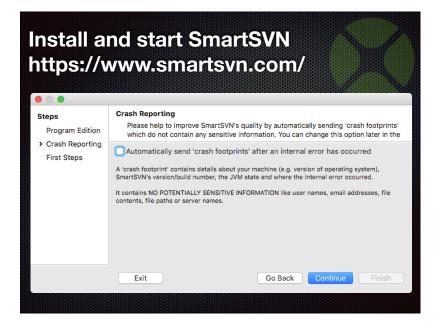

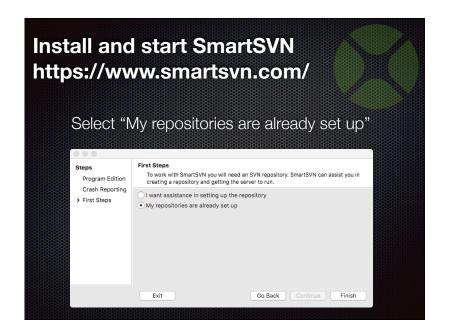

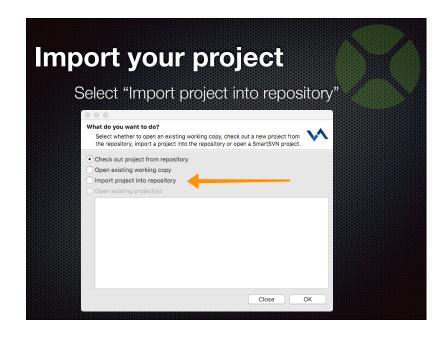

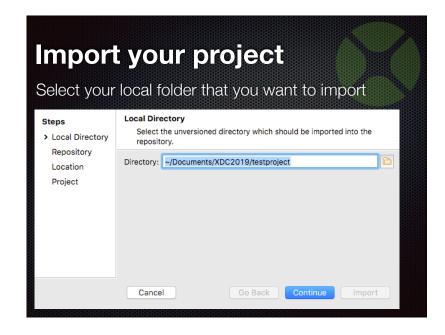

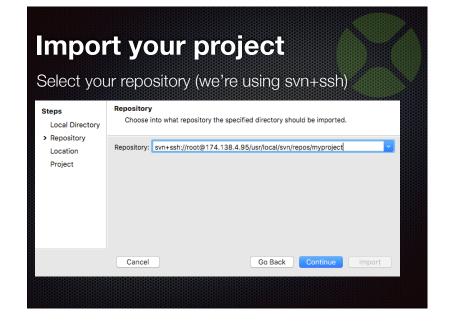

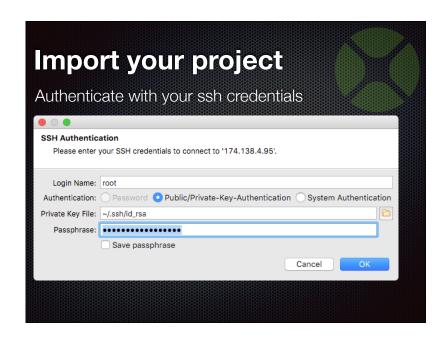

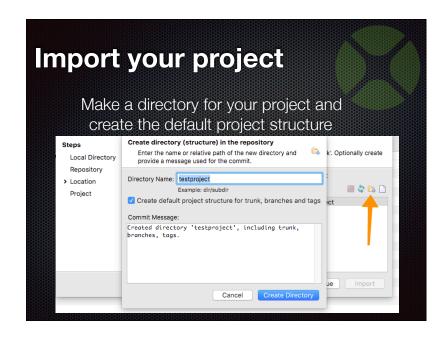

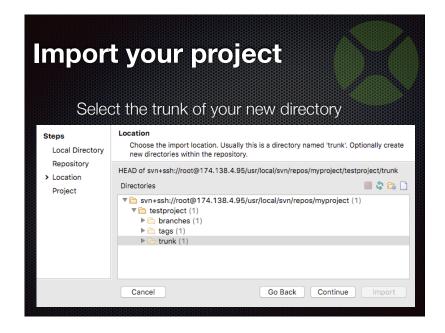

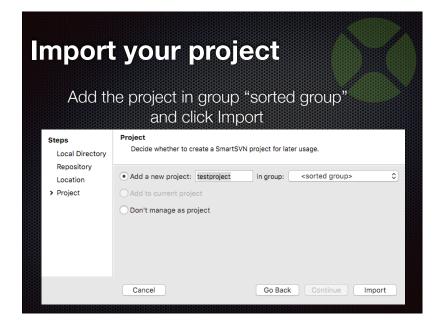

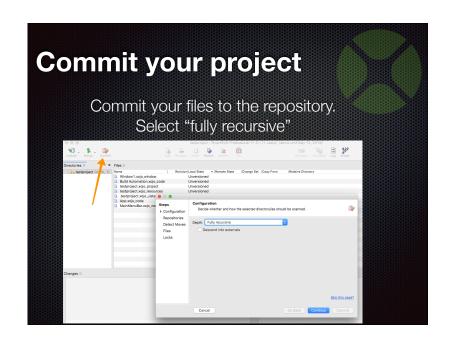

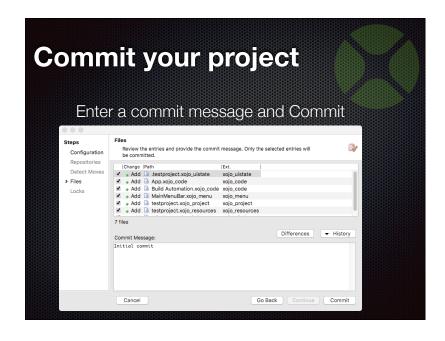

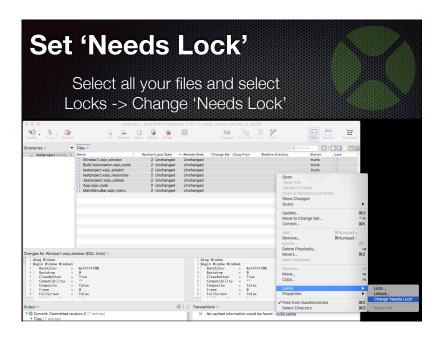

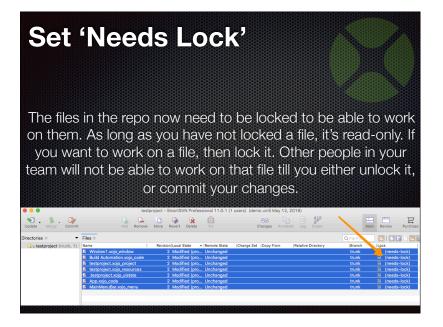

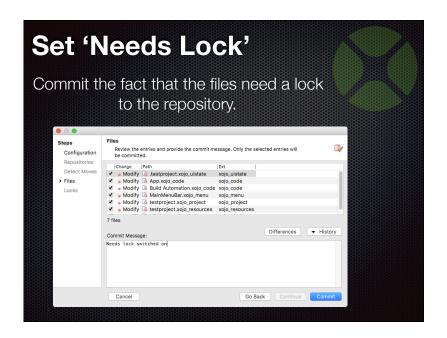

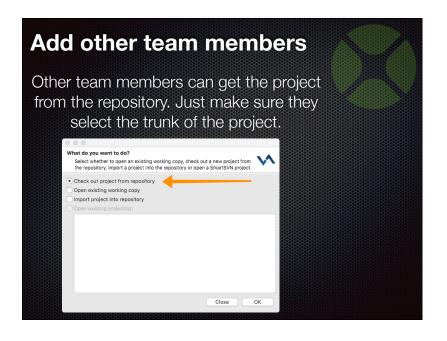

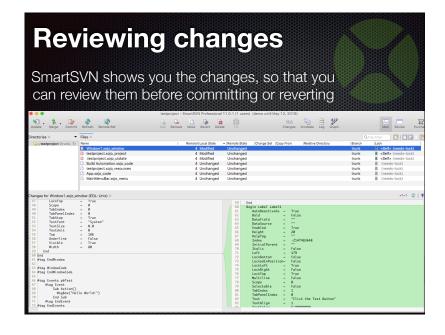

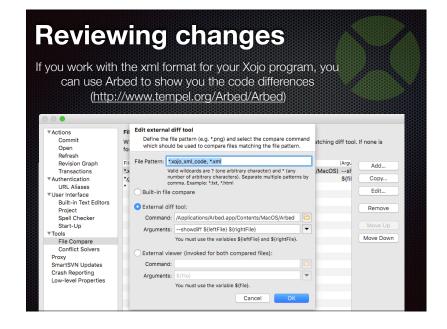

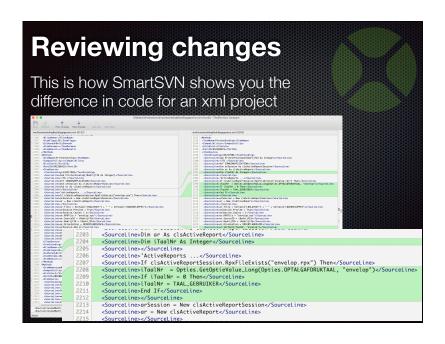

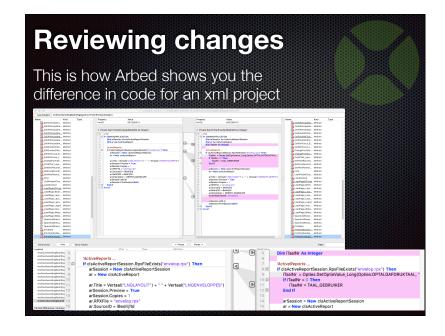

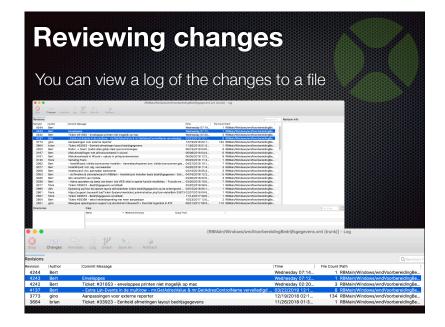

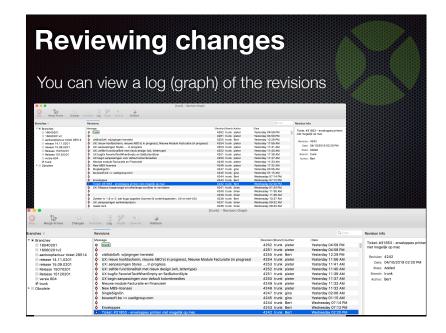

### Q&A

Gino Deblauwe & Dirk Cleenwerck
gino@useitgroup.com
dirk@useitgroup.com

Give us feedback on this session in the XDC app!